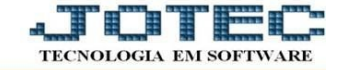

## **CADASTRO DE FERIADO**

- Para realizar essa operação acesse: *CRM-SAC > Arquivo > Feriado.*
- Será aberta a tela abaixo. Para cadastrar o feriado basta informar a *(1) Data do feriado*, a *(2) Descrição* do feriado e clicar no ícone do *Disquete* para salvar. Após salvar, o feriado cadastrado irá aparecer na listagem.

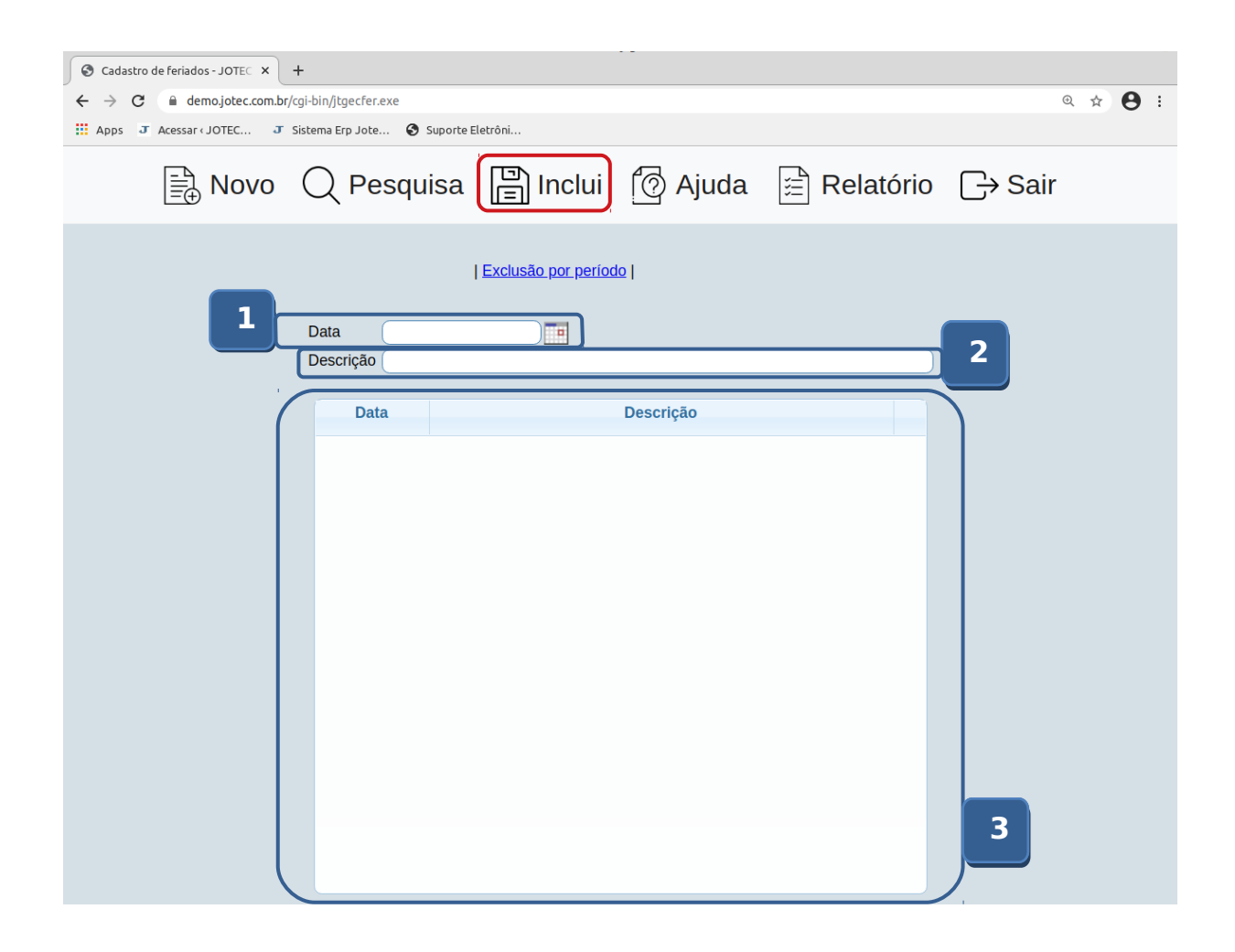

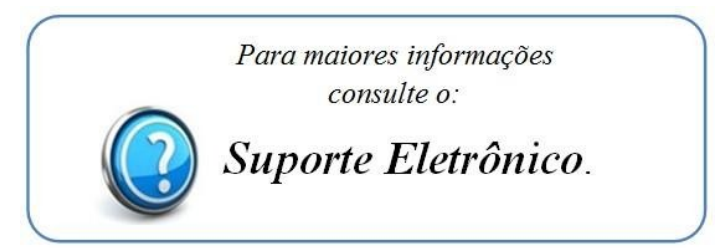